# **Construction technologies and experience of DISK POOL MANAGER exploitation**

S.S. Sayzhenkova

Institute for High Energy Physics

Disk Pool Manager Overview

How to install a DPM Server

DPM testing

# **Disk Pool Manager Overview**

The Disk Pool Manager (DPM) is a lightweight solution for disk storage management, which offers the SRM interfaces.

Storage Resource Manager (SRM) interface presents a combined view of a mass storage systems secondary and tertiary storage to grid clients. Permanent, durable and volatile ?le types allow for ? les to be safely stored while they are needed and removed when not. A pool is a group of ? le systems located on one or more disk servers.

The DPM head node has to have one filesystem in this pool, and then an arbitrary number of disk servers can be added by YAIM. The DPM disk servers can have multiple filesystems in pool. The DPM head node also hosts DPM and DPNS databases, as well as SRM web service interfaces.

# **DPM architecture**

**Server side:** DPM, DPNS, SRM daemons and DPM Database (MySql or Oracle)

**Storage side:** DPMgridftp Daemon, DPMrfiod Daemon

**Client side:** DPM-client

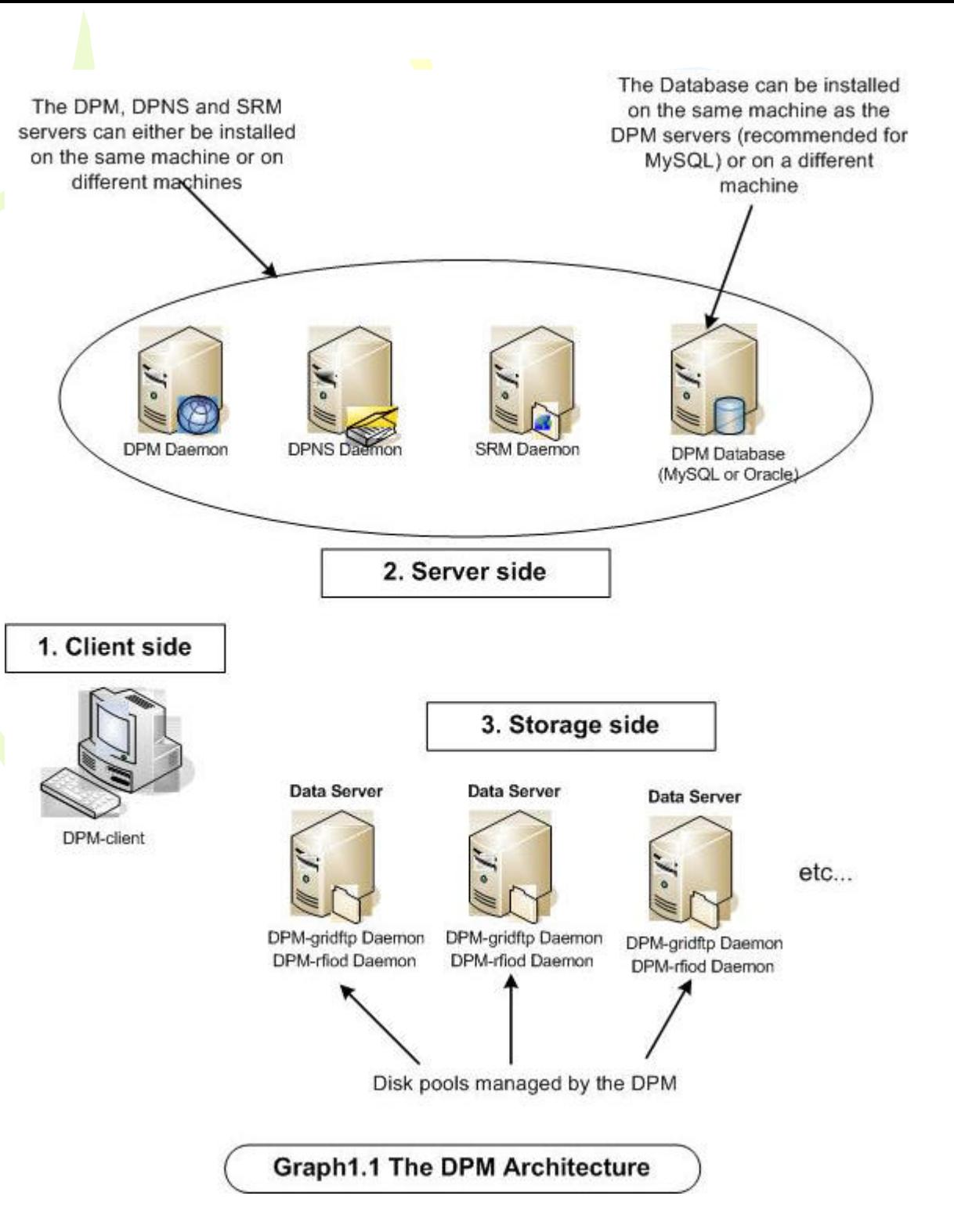

#### **DPM configuration variables**

\$ MY DOMAIN - your domain

\$ SE HOST - the DPM hostname

\$ DPMDATA - the ?le system on the separate partition (ex: /storage)

\$ DPMUSER PWD - the password for the Mysql DPM user account

\$ DPMPOOL - name of the pool that the DPMDATA filesystem shall be in (ex: Permanent)

\$ DPMFSIZE - the space to be reserved by default for a ?le stored in the DPM (ex: 200M)

# **Install DPM**

Operating System - Scientific Linux 4 (CERN); Install and configure head node: *yum install glite-SE\_dpm\_mysql /opt/glite/yaim/bin/yaim -c -s /etc/yaim/site-infodef.def -n glite-SE\_dpm\_mysql* Install and con?gure pool node: *yum install glite-SE\_dpm\_disk /opt/glite/yaim/bin/yaim -c -s /etc/yaim/site-infodef.def -n glite-SE\_dpm\_disk*

#### **First steps**

Setup environment: \$ export DPNS HOST=lxb1921.cern.ch \$ export DPM HOST=lxb1921.cern.ch GRID environment: \$ source /opt/glite/etc/profile.d/grid-env.sh For generating proxy: \$ voms-proxy-init --voms dteam Enter GRID pass phrase: Your identity: /C=RU/O=RDIG/OU=users/OU=ihep.su/CN=Sofia Sayzhenkova Creating temporary proxy .............................................. Done

#### **DPM Command Line Interface**

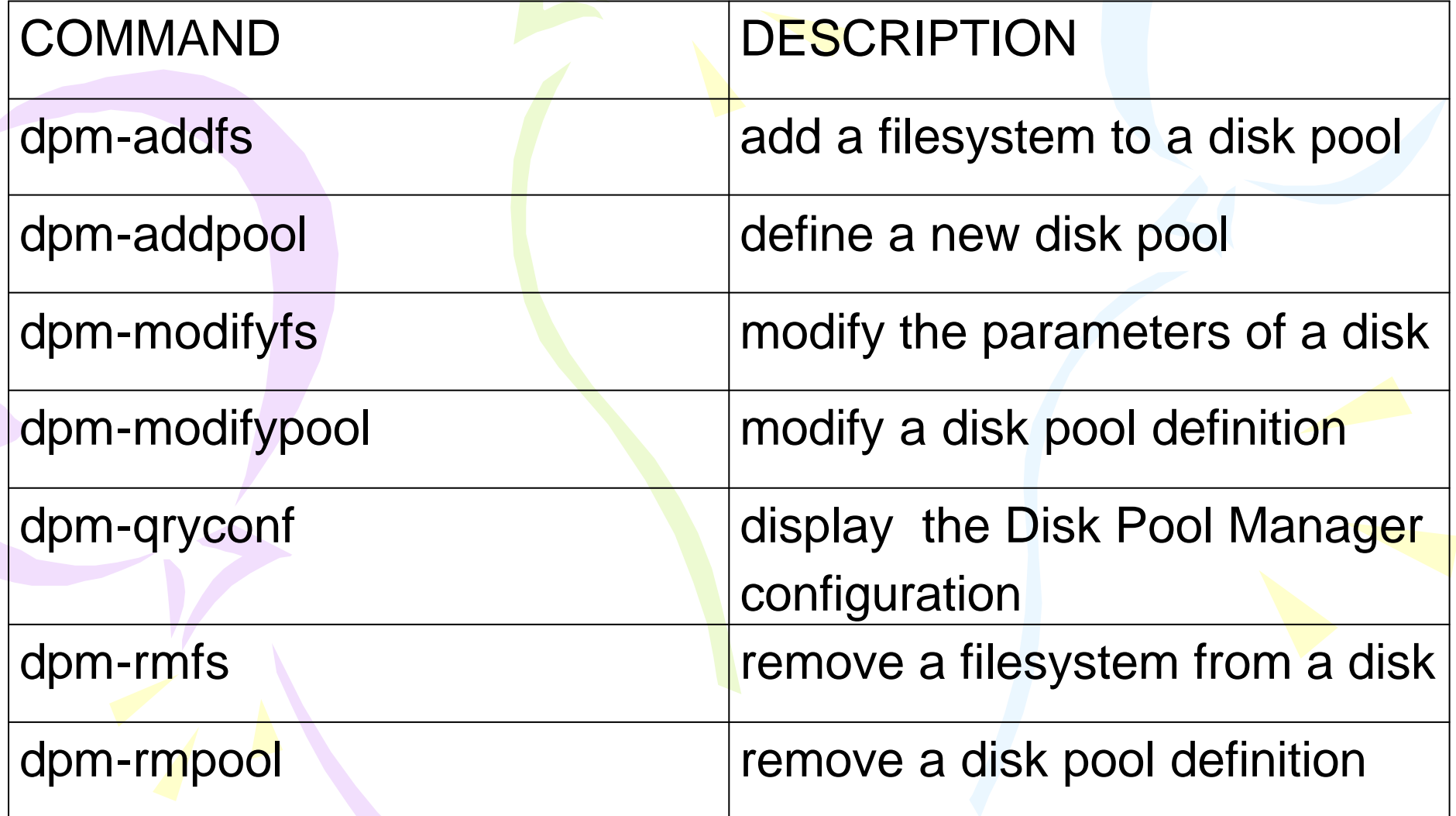

### **DPM Name Server Command Line Interface**

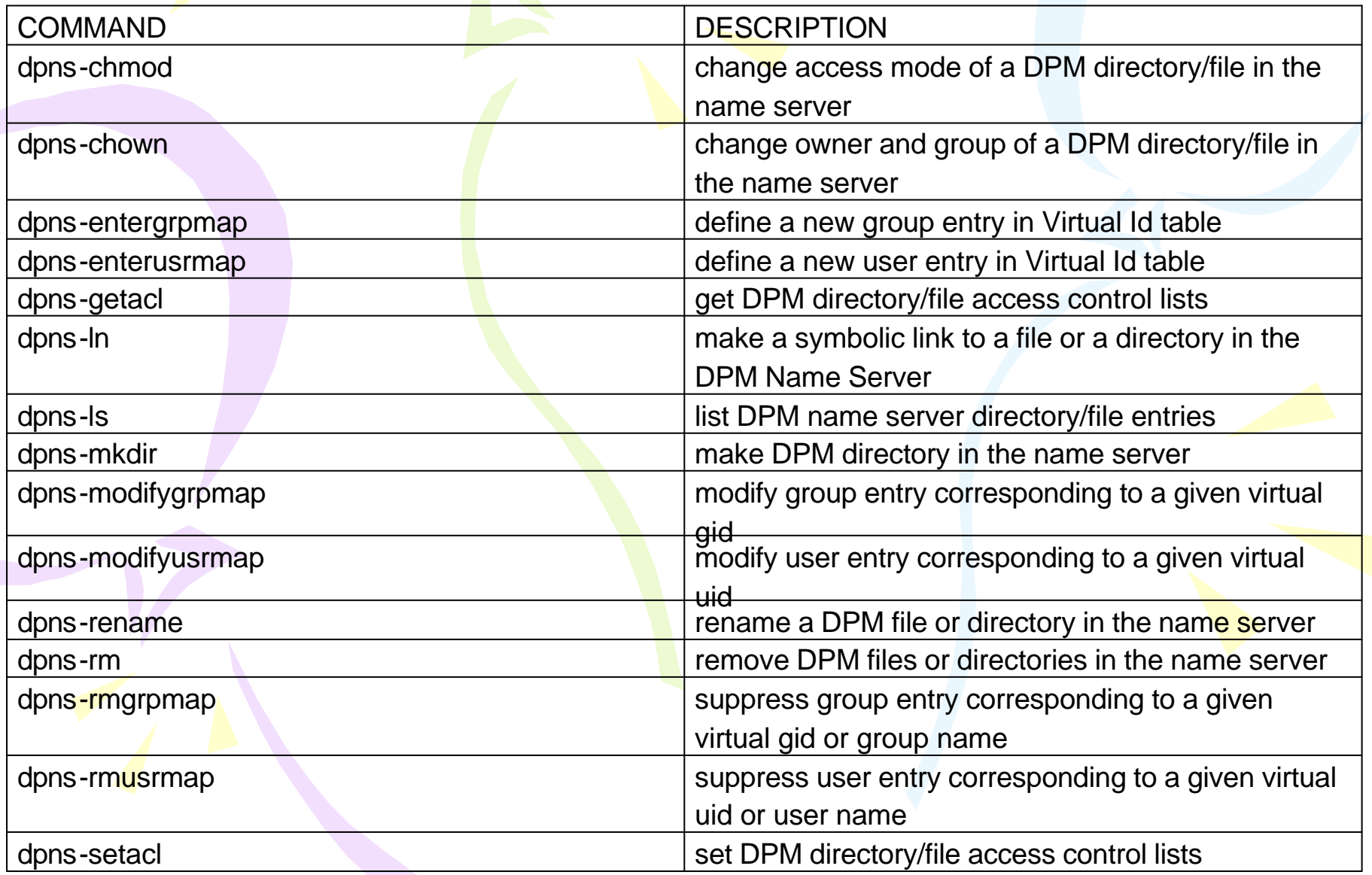

### **Testing DPM**

Various tests have been written for testing a DPM machine: <sup>2</sup> dpns-commands - DPM Name Server Command Line Interface (Commands run on abstraction of dpms' pools/filesystems); <sup>2</sup> dpm-commands - DPM Command Line Interface (commands run on dpms' actual pools/filesystems);

- ? rf-commands commands run on dpm from a ui/wn;
- **s** stress test checking of DPM work with many processes.

#### **Testing DPM**

#### **To run the test:**

./start <machine name> <vo>

#### **Notes:**

To run the test you need a valid credential, and the DPM/DPNS client libraries has to be installed on the usual location. You can use a UI for this purpose. The dpnsdaemon command starts the name server. This command is usually executed at system startup time. This will read the name server configuration file, create the / entry in the database if it does not exist yet, create a pool of threads and look for requests.

#### **Testing DPM**

Stress test have to check system's fault tolerance. There were started 25 processes synchronous. After that they were finished new process was started. Total quantity of processes were 40. They were started directly one after another. System passed this check.

dpm-gryconf test dpm-reservespace test dpm-updatespace test dpm-releasespace test dpm-register test dpm-addpool test dpm-addfs test dpm-replicate test dpm-drain test dpm-modifypool test dpm-modifyfs test dpm-rmfs test dpm-rmpool test dpm-ping test

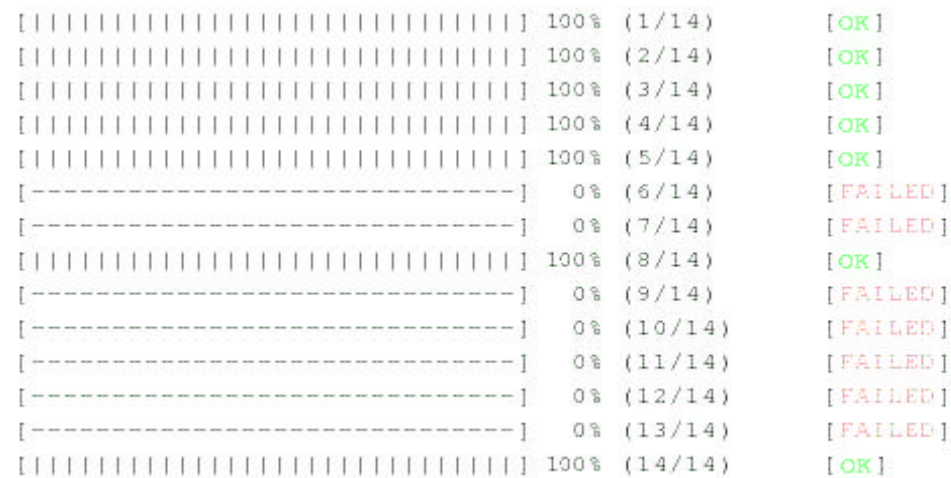

## **DPM bugs**

1) dpm and dpnsdaemon

```
[root@lxb1921 ~]# cat config 
gdgfdhbfgl 
[root@lxb1921 ~]# dpnsdaemon -c config ; echo $? 
0 
[root@lxb1921 ~]# tail -n 5 /var/log/dpns/log 
04/22 12:28:29 17200,0 Cns_srv_readdir: returns 0 
04/22 12:28:37 22122 Cns_serv: started (DPNS 1.6.7-1) 
04/22 12:28:37 22122 Cns_serv: NS009 - fatal configuration error: 
config incorrect 
04/22 12:31:58 22265 Cns_serv: started (DPNS 1.6.7-1) 
04/22 12:31:58 22265 Cns_serv: NS009 - fatal configuration error: 
config incorrect
```
So dpnsdaemon correctly logs the error, however the exit code is still 0

#### **DPM bugs**

2) dpm-modifypool - modify a disk pool definition

Pool space type for add or modify pool must be V, D, P. Retention policy specifies supported by the disk pool. (R, O, C). *dpm-modifypool --poolname Testpool --s\_type Y ; echo \$? 0 [root@ctb-generic-60 2008-04-09]# dpm-qryconf* 

*POOL Testpool DEFSIZE 200.00M GC\_START\_THRESH 0 GC\_STOP\_THRESH 0 DEF\_LIFETIME 7.0d DEFPINTIME 2.0h MAX\_LIFETIME 1.0m MAXPINTIME 12.0h FSS\_POLICY maxfreespace GC\_POLICY lru RS\_POLICY fifo GIDS 0 S\_TYPE Y MIG\_POLICY none RET\_POLICY R CAPACITY 0 FREE 0 ( 0.0%)*

It have been changed in DPM >= 1.6.11

#### **Summary**

There weren't discovered seriously damages. Work above DPM tests proceeds. I took part in this work in CERN in Grid Deployment Group. It was teamwork. I wish to thank all with whom I worked in the same group.

#### Thanks for attention